## **Ruby Programming for Beginners**

## **Programming**

- Operating system talk to a computer's hardware
	- $\circ$  e.g., Windows, Mac OS X, Linux
- Software
	- Programs and apps
	- Sends input to operating system
	- Receives output from operating system
- Programming language
	- Code used to create software
	- $\circ$  E.g., Ruby, Java, C++

## **Terms to Know**

- Framework, library
	- Collection of reusable code
	- Contains common features
	- Lets you write an app faster

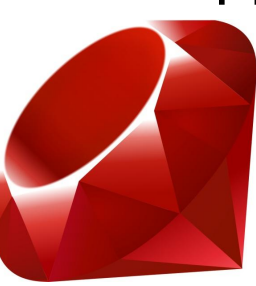

Ruby - language Ruby gems - libraries

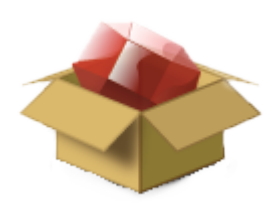

Ruby on Rails - framework

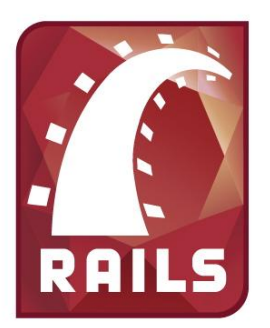

## **Ruby versus Ruby on Rails**

- Rails is written in the Ruby language
- Rails contains many Ruby gems
- Rails is a framework
- Rails is used to build web apps

## **Ruby Philosophy**

*I believe people want to express themselves when they program.*

*They don't want to fight with the language.*

*Programming languages must feel natural to programmers.*

*I tried to make people enjoy programming and concentrate on the fun and creative part of programming when they use Ruby.*

-- Yukihiro "Matz" Matsumoto, Ruby creator

## **Basic Programming Structures**

- Variables labels that hold information
- Types of information text, numbers, collections
- Methods and operators do stuff with variables
	- $\circ$  e.g., + for addition, puts to print output, reverse to reverse text
- Loops do the same action several times
- Printing display something on the screen (use puts), or save it to a file

# **Let's start coding!**

## **Open your terminal**

- A.k.a. "command line", "shell", "prompt"
- In Windows: git bash
- Mac OS X and Ubuntu Linux: Terminal

周川 武将府

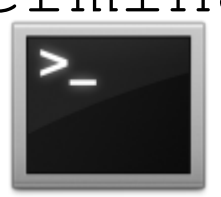

## **Prompt**

- Terminals show a line of text when:
	- You log in
	- A command finishes
- Called the "prompt"
	- $\circ$  Ends with a dollar sign
- When instructions start with " $\varsigma$  " or " $>$  ", just type the rest of the line into the terminal
- Give the terminal a command:
	- \$ irb

#### Then hit Enter

## **irb: Interactive Ruby**

- IRB has its own prompt that ends with  $\geq$ : \$ irb
	- $\geq$
- $\bullet$  Enter the  $\epsilon$ <sub>xit</sub> command to return to the terminal:
	- > exit
	- $\varsigma$
- Windows users: can't use backspace, delete, or arrow keys in IRB? Try:
	- \$ irb --noreadline

#### **Variables**

- A variable holds information
- We give it a name so we can refer to it
- The info it holds can be changed

\$ irb

$$
> my\_variable = 5.3
$$
\n
$$
= > 5.3
$$

> another variable = "hi"

 $\Rightarrow$  "hi"

> my\_variable = "good morning"

=> "good morning"

### **Variable Assignment**

- Assignment store a value in a variable
	- Done with equals sign:

> variable = "my value"

• Right side of equals sign is evaluated, then value stuck into left side

$$
> sum = 5 + 3
$$

$$
3 \leq -
$$

 $>$  sum = sum + 2

$$
=> 10
$$

## **Naming Variables**

- Can't name it just anything
- Choose from:
	- $\circ$  All letters -- folders = [true, false]
	- $\circ$  Letters, then numbers -- data2 = 2.0
	- $\circ$  Letters and underscores -- first variable = 1
	- $\circ$  All of the above -- some value1 = 'morning'
- Try out:
	- $\circ$  Hyphens -- bad-name = 2
	- $\circ$  Starting with a number --  $3var = 'something'$
	- $\circ$  Only numbers -- 123 = "abc"

## **Common Types of Information**

- String (text)
	- Like name, email, address fields from InstallFest
- Number
	- Like temperature field from InstallFest
- Collection
	- Arrays and hashes
- **Boolean** (true, false)

## **Strings**

- A string is text
- Wrap text in a pair of quotation marks:
	- > 'Single quotes are fine'
	- > "So are double quotes"
- Don't mix and match the quotes:
	- > "But you have to'
	- > 'match the quotes"

## **String Exercise**

- 1. Create string variables first name, last name, and favorite color
	- Set the values to whatever you like
- 2. Create the sentence "Hi, my name is *(first\_name) (last\_name)* and my favorite color is *(favorite\_color)*"

*Hint:* use the + operator to combine strings: "string 1" + "string 2"

### **Numbers**

- Integers numbers without decimal points, e. g., 5, -2
- Floats numbers with decimal points, e.g., 3.14, -0.123
- Operators you can use with numbers:

 $+$ ,  $-$ ,  $*$ ,  $/$ 

### **Number Exercise 1**

How are these results different?

- Divide an integer by an integer
	- $0$  e.g.,  $5 / 2$
- Divide an integer by a float
	- $0$  e.g.,  $5 / 2.0$

## **Number Exercise 2**

- 1. Assign your two favorite numbers to two variables, num1 and num2
- 2. Compute the sum  $(+)$ , difference  $(-)$ , quotient  $($  /), and product  $(*)$  of num1 and num2
- 3. Assign these values to variables sum, difference, quotient, and product

## **Collections**

- Array, a.k.a. list
	- Collection of values
	- $0 > [1, 3, 5, 7]$
	- $\circ$  > ["hi", "there", 'folks']
- Hash, a.k.a. dictionary, map, associative array
	- Collection of keys and values
	- $0 > \{1 \Rightarrow 'one', 2 \Rightarrow 'two'\}$
	- $\circ$  > {'this' => 'that', "who" => 2.5}

## **Array Indexing**

- Items in an array are stored in the order they were added
- Access an item via its index
- Ruby starts counting at 0, not 1
- > fruits = ['kiwi', 'strawberry', 'plum']
- => ['kiwi', 'strawberry', 'plum']
- > fruits[0]
- $\Rightarrow$  'kiwi'
- > fruits[2]
- $\Rightarrow$  'plum'

## **Array Exercise**

- 1. Create an array variable called grocery\_list
- 2. Include at least five items from your grocery list in the array
	- Use strings to represent groceries

## **Array Index Exercise**

- Using your grocery list array:
	- What do you think will be at index 0?
	- What about index 5?
	- Access index 0
	- Access index 5

*Remember:* Ruby starts counting at 0, not 1

#### **Hashes**

- Refer to values by keys, not indices
- Each member of a hash is a pair:  $key \Rightarrow$  value

> en to es = {'one' => 'uno', 'two' => 'dos', 'three' => 'tres'} => {"one"=>"uno", "two"=>"dos", "three"=>" tres"}

> en to es['one']

 $\Rightarrow$  "uno"

#### **Booleans**

- true and false
- Some code evaluates to true or false:
	- Numeric comparison:
		- $> 1 < 2$   $> 1 == 1$ => true => true  $> 2 \ge 5$   $> 18.0$  != 18.0
		- $\Rightarrow$  false  $\Rightarrow$  false
	- String equality:
		- > "yellow" == "blue"
		- => false
		- > "yellow" != "blue"
		- => true

#### **Boolean Exercise**

- 1. Assign your favorite color to a variable named favorite color
- 2. Assign a different color to a variable named not favorite color
- 3. Test to see if these variables are equal

#### **Methods**

- *If objects (like strings, integers, and floats) are the nouns in the Ruby language, then methods are like the verbs.*
	- -- Chris Pine's "Learn to Program"
- Do stuff to values
- Call a method on a value using dot "."
- > 'hello there'.reverse
- => "ereht olleh"

#### **Method Exercise**

- 1. Create a string variable called  $oldstring$ and assign it the value "Ruby is cool"
- 2. Use string methods to modify old string so that it is now "LOOC SI YBUR"
- 3. Assign this to another variable called new\_string

*Hint:* look at the string methods upcase and reverse

#### **Loops**

- Used to do something repeatedly
- Useful with arrays and hashes
- > cities = ['Lexington', 'Louisville', 'Indianapolis']
- > cities.each do |city|
- ?> puts "I live in " + city

> end

- I live in Lexington
- I live in Louisville
- I live in Indianapolis
- => ["Lexington", "Louisville", "Indianapolis"]

#### **Loop Exercise**

- 1. Create an array of four places you would like to visit
- 2. Print out each of these places using a loop

#### Example output:

- "I would like to visit Barcelona"
- "I would like to visit Ireland"
- "I would like to visit Alaska"
- "I would like to visit New Orleans"

*Hint:* use the each method on your array

## **Summary**

- Programming in the Ruby language with the Ruby on Rails framework
- Try out Ruby code in IRB
- Use variables to label data and manipulate it
- Data types: strings, integers, floats, arrays, hashes, and Booleans
- Manipulate variables with methods and operators
- Use loops to do something repeatedly, maybe looping over an array or hash

## **Questions?**